# MB-800<sup>Q&As</sup>

Microsoft Dynamics 365 Business Central Functional Consultant

# Pass Microsoft MB-800 Exam with 100% Guarantee

Free Download Real Questions & Answers PDF and VCE file from:

https://www.leads4pass.com/mb-800.html

100% Passing Guarantee 100% Money Back Assurance

Following Questions and Answers are all new published by Microsoft
Official Exam Center

- Instant Download After Purchase
- 100% Money Back Guarantee
- 365 Days Free Update
- 800,000+ Satisfied Customers

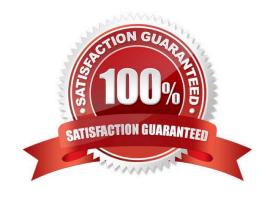

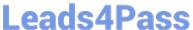

### **QUESTION 1**

A company uses Dynamics 365 Business Central.

The company wants to print financial statements by using a cloud-based printer.

You need to recommend the type of printer the customer should install.

Which type of printer should you recommend?

- A. Email
- B. System
- C. Client default
- D. Server default

Correct Answer: A

### **QUESTION 2**

You are setting up and testing a workflow with approval hierarchy in Dynamics 365 Business Central. In Approval User Setup, you configure the following users:

| User  | Approval limit | Comments                                            |
|-------|----------------|-----------------------------------------------------|
| User1 | \$500          |                                                     |
| User2 | \$1,000        |                                                     |
| User3 | \$5,000        |                                                     |
| User4 |                | User4 is configured as a direct approver for User1. |

You create and enable an approval workflow. You configure the workflow to use the approver limit type Approver Chain.

To test the workflow, User1 creates a purchase order for \$1,100 and runs the Send Approval Request function.

You need to identify the actions that occur when the workflow runs.

Which set of actions occurs?

- A. User4 will receive an approval request. Once approved, the purchase order is released.
- B. User3 receives an approval request. Once User3 approves the request, the purchase order is released.
- C. User2 will receive an approval request. Once User2 approves the request, User3 will receive an approval request. Once User2 and User3 approve the request, the purchase order is released.
- D. User1 will receive an approval request. Once User1 approves the request, User2 must approve the request. Once User2 approves the request, User3 must approve the request. Once User3 approves the request, the purchase order is released.

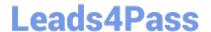

2024 Latest leads4pass MB-800 PDF and VCE dumps Download

E. User3 will receive an approval request. Once User3 approves the request, the request is routed to User4 for approval.

Once User4 approves the request, the purchase order is released.

Correct Answer: A

### **QUESTION 3**

DRAG DROP

You need to configure the purchase order process for a company.

Which four actions should you perform in sequence? To answer, move the appropriate actions from the list of actions to the answer area and arrange them in the correct order.

Select and Place:

| Actions  |                                                     |  |
|----------|-----------------------------------------------------|--|
| Run a Te | est Report.                                         |  |
| Add a P  | urchaser Code.                                      |  |
| Select P | ost and Invoice.                                    |  |
| Add a ve | endor.                                              |  |
| Change   | the Purchase Order to a Status of <b>Released</b> . |  |
| Add Iter | ms, including Quantity, to the lines.               |  |
| Create a | a warehouse receipt.                                |  |
| Select P | ost and Receive.                                    |  |
| Answ     | ver area                                            |  |
| 1        |                                                     |  |
| 2        |                                                     |  |
| 3        |                                                     |  |
| 4        |                                                     |  |

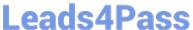

Correct Answer:

|     | ions                                                                    |
|-----|-------------------------------------------------------------------------|
| Rui | n a Test Report.                                                        |
| Ad  | d a Purchaser Code.                                                     |
| Sel | ect Post and Invoice.                                                   |
| Ad  | d a vendor.                                                             |
|     |                                                                         |
|     |                                                                         |
|     |                                                                         |
|     |                                                                         |
|     |                                                                         |
|     |                                                                         |
|     | Answer area                                                             |
| 1   | Answer area  Change the Purchase Order to a Status of <b>Released</b> . |
|     |                                                                         |
| 1   | Change the Purchase Order to a Status of <b>Released</b> .              |

Step 1: Change the Purchase Order to a status of Released.

Step 2: Create a warehouse receipt.

When items arrive at a warehouse that is not set up for warehouse receipt processing, you simply record the receipt on the related business document, such as a purchase order, a sales return order, or an inbound transfer order.

Step 3: Add items including quantity to the lines

Receive items with a purchase order

The following describes how to receive items with a purchase order. The steps are similar to those for sales return orders and transfer orders.

1.

Choose Search icon, enter Purchase Orders, then choose the related link.

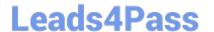

2024 Latest leads4pass MB-800 PDF and VCE dumps Download

2.

Open an existing purchase order, or create a new one. Learn more at Record Purchases.

3.

In the Qty. to Receive field, enter the received quantity. (Step 3)

4.

Choose the Post action. (Step 4)

The value in the Qty. Received field is updated. If this is a partial receipt, then the value is lower than the value in the Quantity field.

Step 4: Select Post and Receive

Reference: https://learn.microsoft.com/en-us/dynamics365/business-central/warehouse-how-receive-items

### **QUESTION 4**

You are implementing Dynamics 365 Business Central for a company.

The company needs to receive more items than they ordered from a vendor.

You need to configure over-receipt functionality on the items purchased.

In which two places should you configure the over-receipt functionality? Each correct answer presents part of the solution.

NOTE: Each correct selection is worth one point.

- A. Item card
- B. Vendor card
- C. Stockkeeping Unit card
- D. Over-Receipt code list

Correct Answer: AB

Reference: https://docs.microsoft.com/en-us/dynamics365-release-plan/2020wave1/dynamics365-business-central/receive-more-items-than-ordered

### **QUESTION 5**

### **HOTSPOT**

You need to configure the system to show the sales discounts.

How should you configure the system? To answer, select the appropriate options in the answer area.

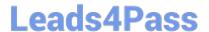

NOTE: Each correct selection is worth one point.

Hot Area:

# **Answer Area**

# Action Define simultaneous posting General Ledger Setup Sales & Receivable Setup Customer Item Specify type to post separately Invoice Disc. Code Special Prices & Discounts Adjust for Payment Disc. Discount Posting

Correct Answer:

# **Answer Area**

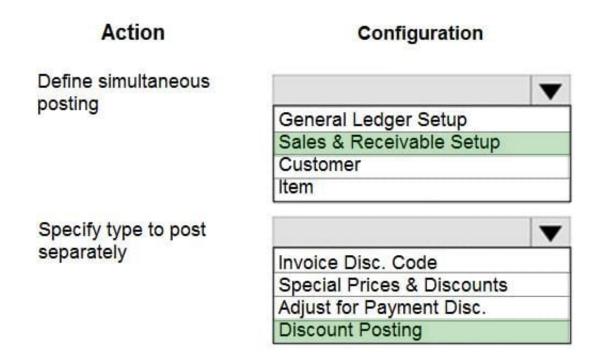

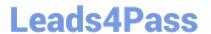

### **QUESTION 6**

You are setting up a new company for a customer.

The customer wants to sell items in boxes and pallets, but refer to the items as pieces. Each box contains 12 pieces. Each pallet contains 144 pieces.

You need to assign the unit of measures to items.

How should you assign the unit of measures?

- A. Create Boxes as an item unit of measure with a quantity per unit measure set to 1.
- B. Create Pallet as a base unit of measure. Add Pieces as an item unit of measure with the quantity per unit set to 0.0069.
- C. Create Pieces as a base unit of measure. Add Pallet as an item unit of measure with the quantity per unit set to 12.
- D. Create Pallet as a base unit of measure. Add Box as an item unit of measure with the quantity per unit set to 0.08333.

Correct Answer: C

Reference: https://docs.microsoft.com/en-gb/dynamics365/business-central/inventory-how-setup-units-of-measure

### **QUESTION 7**

A company uses Dynamics 365 Business Central.

A vendor delivers items within one week after the company orders the items. The vendor ships the items by using a train.

You need to configure the vendor card.

- A. Base calendar code
- B. Lead time calculation
- C. Location code
- D. Shipment method code

Correct Answer: B

Lead time calculation: This is the time it takes for the vendor to deliver the items after the company orders them. In this case, it would be set to one week. Shipment method code: This is the method by which the vendor ships the items. In this case, it would be set to train.

### **QUESTION 8**

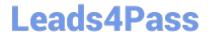

2024 Latest leads4pass MB-800 PDF and VCE dumps Download

A company has been using Dynamics 365 Business Central for many years.

A new accounting manager for the company reviews the chart of accounts. The manager wants to remove some general ledger accounts.

The Check G/L Account Usage field is selected in the General Ledger Setup.

You need to assist with the account deletions.

What is one requirement that enables deletion of a general ledger account?

- A. The account cannot have a balance amount.
- B. The account cannot be used in any account schedule.
- C. The general ledger account is configured to allow for deletion
- D. The account must have ledger entries.

Correct Answer: A

Reference: https://docs.microsoft.com/en-gb/dynamics365/business-central/finance-setup-chart-accounts

### **QUESTION 9**

A company uses Dynamics 365 Business Central.

Which field is used to calculate the Due based on the Payment Terms?

- A. Order Date
- B. Due Date
- C. Posting Date
- D. Document Date

Correct Answer: D

### **QUESTION 10**

You are implementing Dynamics 365 Business Central for a company. The company provides subscription services to their customers. The subscription invoices are almost identical each month.

The company wants to set up recurring sales lines for subscription invoices.

You need to create systems for creating subscription invoices.

Solution: Create a blanket order. Add the necessary lines to the blanket order. Create the monthly sales order. Then, create the invoice.

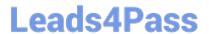

https://www.leads4pass.com/mb-800.html 2024 Latest leads4pass MB-800 PDF and VCE dumps Download

| Setups                            | Requirement                                                                                             | Setup                   |
|-----------------------------------|----------------------------------------------------------------------------------------------------|-------------------------|
| Select and Place:                 |                                                                                                    |                         |
| NOTE: Each correct selection is   | worth one point.                                                                                        |                         |
|                                   | o answer, drag the appropriate setups to the correct at all. You may need to drag the split bar between |                         |
| You need to set up the general le | edger accounts correctly.                                                                               |                         |
| The accounting manager for the    | company provides you with a chart of accounts.                                                          |                         |
| You are implementing Dynamics     | 365 Business Central.                                                                                   |                         |
| DRAG DROP                         |                                                                                                    |                         |
| QUESTION 11                       |                                                                                                    |                         |
| Reference: https://docs.microsof  | t.com/en-gb/dynamics365/business-central/sales-                                                         | how-work-standard-lines |
| Correct Answer: B                 |                                                                                                    |                         |
| B. No                             |                                                                                                    |                         |
| A. Yes                            |                                                                                                    |                         |
| Does the solution meet the goal?  |                                                                                                    |                         |
|                                   |                                                                                                    |                         |

| Setups                                      | Requirement                                                                                                    | Setup |
|---------------------------------------------|----------------------------------------------------------------------------------------------------|-------|
| Account Category and<br>Account Subcategory | The balance on the general ledger account for inventory must match the sum of all value entries on the item cards. |       |
| Account Type                                | The general ledger account must be reported on one of the Financial Statements reports.                            |       |
| Direct Posting                              | The general ledger account must summarize the balance of other general ledger accounts.                            |       |
| Income/Balance                              | The general ledger account must be closed during year-end closing procedures.                                      |       |

Correct Answer:

2024 Latest leads4pass MB-800 PDF and VCE dumps Download

| Setups | Requirement                                                                                                    | Setup                                    |
|--------|----------------------------------------------------------------------------------------------------|------------------------------------------|
|        | The balance on the general ledger account for inventory must match the sum of all value entries on the item cards. | Direct Posting                           |
|        | The general ledger account must be reported on one of the Financial Statements reports.                            | Account Category and Account Subcategory |
|        | The general ledger account must summarize the balance of other general ledger accounts.                            | Account Type                             |
|        | The general ledger account must be closed during year-end closing procedures.                                      | Income/Balance                           |

### **QUESTION 12**

You need to set up payment terms for buying groups.

Which two actions should you perform? Each correct answer presents part of the solution.

NOTE: Each correct selection is worth one point.

- A. Set up payment terms with a value of CM+20D for the due date calculation.
- B. Assign the payment terms to the customer price group.
- C. Assign the payment terms to the customer.
- D. Assign the payment terms to the customer posting group.
- E. Set up payment terms with a value of D20 for the due date calculation.

Correct Answer: AC

### **QUESTION 13**

### DRAG DROP

You are implementing Dynamics 365 Business Central for a client.

You need to ensure that the user interface (UI) meets the client\\'s requirements.

Which approach should you use? To answer, drag the appropriate approaches to the correct requirements. Each approach may be used once, more than once, or not at all. You may need to drag the split bar between panes or scroll

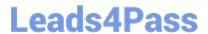

https://www.leads4pass.com/mb-800.html 2024 Latest leads4pass MB-800 PDF and VCE dumps Download

| to view                                                                                        |          |
|------------------------------------------------------------------------------------------------|----------|
| content.                                                                                       |          |
| NOTE: Each correct selection is worth one point.                                               |          |
| Select and Place:                                                                              |          |
| Approaches                                                                                     |          |
| Personalize                                                                                    |          |
| Customize                                                                                      |          |
| Design                                                                                         |          |
| Answer Area                                                                                    |          |
| Requirement                                                                                    | Approach |
| Ensure that UI changes made are applicable only at the user level.                             |          |
| UI changes must apply to all users in the environment and any extensions produced by the user. |          |
| UI changes must apply only to the Role Center to which they are specified.                     |          |

Correct Answer:

2024 Latest leads4pass MB-800 PDF and VCE dumps Download

| Approaches                                                                                        |             |
|---------------------------------------------------------------------------------------------------|-------------|
|                                                                                                   |             |
| Answer Area                                                                                       |             |
| Requirement                                                                                       | Approach    |
| Ensure that UI changes made are applicable only at the user level.                                | Personalize |
| UI changes must apply to all users in the environment and<br>any extensions produced by the user. | Design      |
| UI changes must apply only to the Role Center to which they                                       | Customize   |

### Box 1: Personalize

You can personalize your workspace to suit your work and preferences by changing pages so that they display only the information you need, where you need it. The personalization changes that you make will only affect what you see, not

what other users see.

Box 2: Design

Box 3: Customization

A Page Customization object should always be linked to a profile before the customization will be applied. A Profile object in Business Central allows you to build an individual experience for each user profile. When you create a new profile,

you have to specify which Role Center page this profile uses, and which page customizations are linked to the profile.

Reference:

https://learn.microsoft.com/en-us/training/modules/personalize-ui-dynamics-365-business-central/1-theme

https://learn.microsoft.com/en-us/training/modules/customize-ui-experience/4-profiles

### **QUESTION 14**

**DRAG DROP** 

You are performing actions on posted sales invoices.

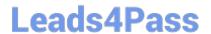

2024 Latest leads4pass MB-800 PDF and VCE dumps Download

You need to correct any identified errors.

Which actions should you perform? To answer, drag the action buttons to the correct requirements. Each action button may be used once, or not at all. You may need to drag the split bar between panes or scroll to view content.

NOTE: Each correct selection is worth one point.

Select and Place:

| Cor | rect                       |
|-----|----------------------------|
| Car | cel                        |
| Cre | ate Corrective Credit Memo |

### **Answer Area**

| Requirement                                                                                                  | Action button |
|----------------------------------------------------------------------------------------------------|---------------|
| Cancel and reverse a posted invoice and automatically create a new invoice with the same information.        | Action button |
| Create and post a sales credit memo that cancels and reverses a posted sales invoice.                        | Action button |
| Create a credit memo for a posted invoice that you complete and post manually to reverse the posted invoice. | Action button |

Correct Answer:

2024 Latest leads4pass MB-800 PDF and VCE dumps Download

| Action button                 |
|-------------------------------|
| Correct                       |
| Cancel                        |
| Create Corrective Credit Memo |
| •                             |

# **QUESTION 15**

A company uses the average costing method and inventory periods. Automatic Cost Posting is not enabled.

You close the inventory period for July 2020. You set the value of the Allow Posting From field in General Ledger Setup to August 1, 2020.

You receive and post a purchase invoice for freight charges on August 8, 2020 against a purchase invoice that was posted on July 15, 2020. You run the Adjust cost ?Item entries batch job for August.

You need to identify the adjustment entry related to July after running the batch job.

Which date is automatically selected for the value entry by batch job?

- A. July 15, 2020
- B. August 8, 2020
- C. August 1, 2020
- D. July 1, 2020

Correct Answer: C

Reference: https://docs.microsoft.com/en-gb/dynamics365/business-central/design-details-inventory-adjustment-value-

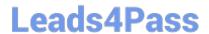

# https://www.leads4pass.com/mb-800.html 2024 Latest leads4pass MB-800 PDF and VCE dumps Download

entry-posting-date

Latest MB-800 Dumps

MB-800 Study Guide

MB-800 Exam Questions